## **Auto-Import Text to Database Table**

If you frequently create database tables by importing attribute data from ASCII text files, you will appreciate the new automatic table formatting feature incorporated in TNTmips V6.30. After selecting your source file, simply press the Determine from file... button on the Import Database window. The text file is scanned to determine the number of fields, field widths and types (string, integer, floating-point, and so on), and the number of decimal places required. Field names are assigned using the field entries in the first line of the text file. The Text File Format window then opens automatically to show you the format settings and allow you to make any necessary changes. The scanning procedure can accomodate either columnar data or delimited text using various separator characters (such as commas or tabs).

Sample text file in CSV (comma-separated values) format, with the first line containing the field names.

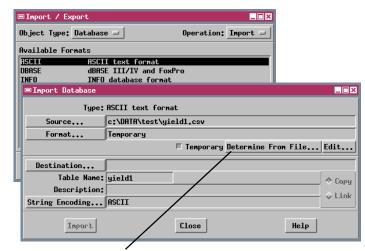

Click the Determine from file... button to automatically format the new table.

If the first line of the text file contains field names, you should select and delete the first record in the imported table.

Delete

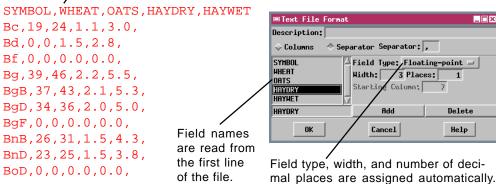

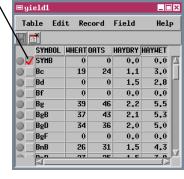

## Multiline DataTip from Computed Field

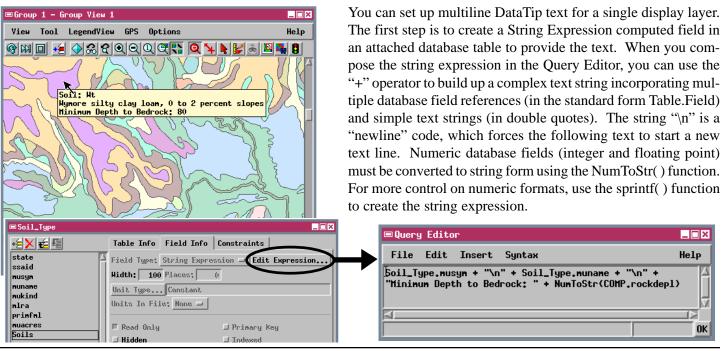